# H3C S6850 & S9850 & S9820-64H Control Plane-Based QoS Policy Configuration Examples

Copyright © 2020 New H3C Technologies Co., Ltd. All rights reserved.

The information in this document is subject to change without notice.

No part of this manual may be reproduced or transmitted in any form or by any means without prior written consent of New H3C Technologies Co., Ltd.

Except for the trademarks of New H3C Technologies Co., Ltd., any trademarks that may be mentioned in this document are the property of their respective owners.

## Contents

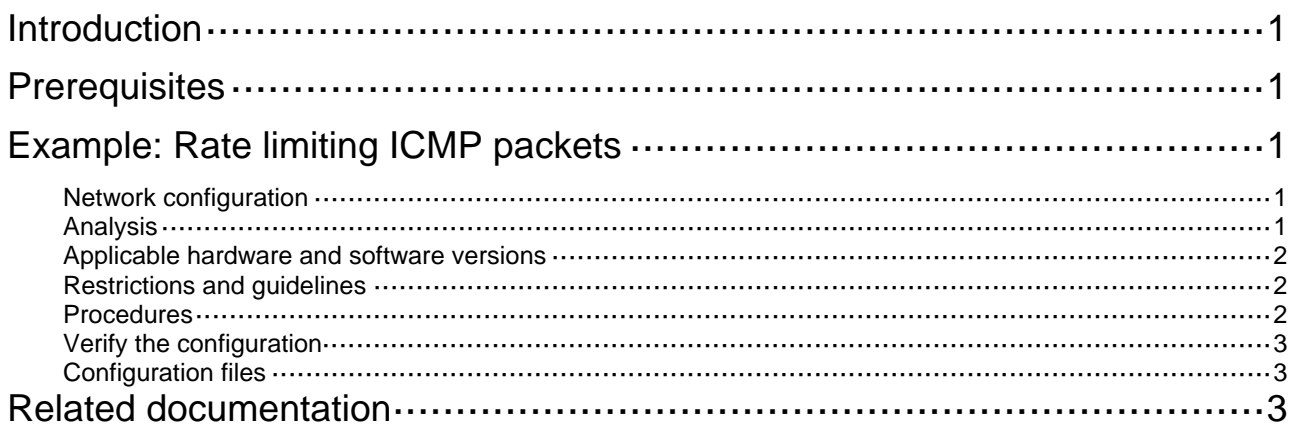

# <span id="page-2-1"></span><span id="page-2-0"></span>**Introduction**

This chapter provides examples for configuring control plane-based QoS policies.

# <span id="page-2-2"></span>**Prerequisites**

The configuration examples in this document were created and verified in a lab environment, and all the devices were started with the factory default configuration. When you are working on a live network, make sure you understand the potential impact of every command on your network.

This document assumes that you have basic knowledge of QoS policies.

# <span id="page-2-3"></span>**Example: Rate limiting ICMP packets**

## <span id="page-2-4"></span>Network configuration

As shown in [Figure 1](#page-2-6), the device receives a large number of ICMP packets from the Internet. As a result, CPU usage is high, and device performance degrades.

Configure a control plane-based QoS policy to meet the following requirements:

- Rate limit ICMP packets sent to the control plane to 320 pps.
- Drop excess ICMP packets.

#### **Figure 1 Network diagram**

<span id="page-2-6"></span>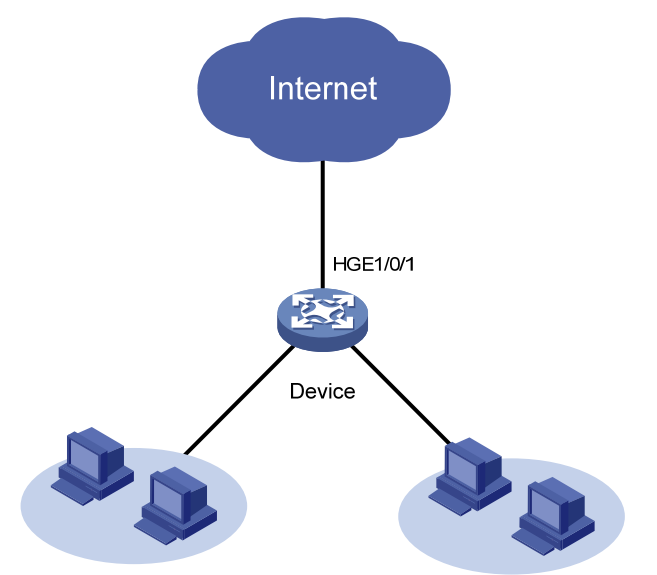

## <span id="page-2-5"></span>Analysis

To meet the network requirements, you must perform the following tasks:

- Use the **if-match** command to classify ICMP packets into a class.
- Use the **car** command to configure the rate limit value for ICMP packets and drop excess packets.

#### <span id="page-3-1"></span><span id="page-3-0"></span>Applicable hardware and software versions

The following matrix shows the hardware and software versions to which this configuration example is applicable:

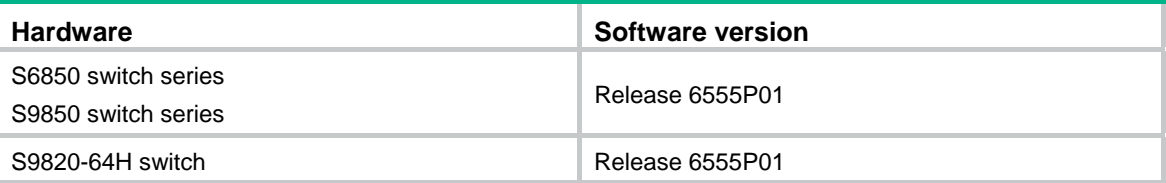

#### <span id="page-3-2"></span>Restrictions and guidelines

When you configure a control plane-based QoS policy to rate limit ICMP packets, follow these restrictions and guidelines:

- By default, the predefined QoS policy is applied to the control plane. The predefined QoS policy identifies packet types by system index and uses a default rate limit value for each packet type. To display the predefined QoS policy, use the **display qos policy control-plane pre-defined** command.
- You can use the **if-match control-plane protocol** or **if-match control-plane protocol-group** command to classify protocol packets.
- You can only configure the **car** command or a combination of the **car** and **accounting packet** commands in the behavior associated with the class. Only the CIR value in pps in the **car** command takes effect.

#### <span id="page-3-3"></span>**Procedures**

# Create a class named **ICMP**, and use the ICMP protocol as the match criterion.

```
<Device> system-view 
[Device] traffic classifier ICMP 
[Device-classifier-ICMP] if-match control-plane protocol icmp 
[Device-classifier-ICMP] quit
```
# Create a behavior named **ICMP**, and configure a CAR action for ICMP packets.

```
[Device] traffic behavior ICMP 
[Device-behavior-ICMP] car cir pps 320 
[Device-behavior-ICMP] quit
```
# Create a QoS policy named **ICMP**, and associate the class **ICMP** with the behavior **ICMP** in the QoS policy.

```
[Device] qos policy ICMP 
[Device-qospolicy-ICMP] classifier ICMP behavior ICMP 
[Device-qospolicy-ICMP] quit
```
# Apply the QoS policy **ICMP** to the inbound direction of the control plane.

```
[Device] control-plane slot 1 
[Device-cp-slot1] qos apply policy ICMP inbound 
[Device-cp-slot1] quit
```
#### <span id="page-4-1"></span><span id="page-4-0"></span>Verify the configuration

# Verify that the QoS policy is correctly applied to the control plane.

```
[Device] display qos policy control-plane slot 1 
Control plane slot 1 
   Direction: Inbound 
  Policy: ICMP 
    Classifier: ICMP 
      Operator: AND 
      Rule(s) : 
       If-match control-plane protocol icmp 
      Behavior: ICMP 
       Committed Access Rate: 
         CIR 320 (pps), CBS 20480 (Bytes), EBS 0 (Bytes) 
         Green action : pass 
         Yellow action : pass 
         Red action : discard 
         Green packets : 0 (Packets) 
         Red packets : 0 (Packets)
```
## <span id="page-4-2"></span>Configuration files

```
# 
traffic classifier ICMP operator and 
 if-match control-plane protocol icmp 
# 
traffic behavior ICMP 
 car cir pps 320 cbs 20480 ebs 0 green pass red discard yellow pass 
# 
qos policy ICMP 
 classifier ICMP behavior ICMP 
# 
control-plane slot 1 
  qos apply policy ICMP inbound
```
## <span id="page-4-3"></span>**Related documentation**

- *H3C S6850 & S9850 Switch Series ACL and QoS Configuration Guide-Release 655x*
- *H3C S6850 & S9850 Switch Series ACL and QoS Command Reference-Release 655x*
- *H3C S9820-64H Switch ACL and QoS Configuration Guide-Release 655x*
- *H3C S9820-64H Switch ACL and QoS Command Reference-Release 655x*